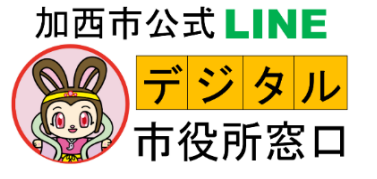

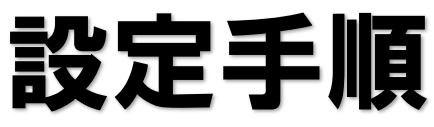

友だち登録済の人

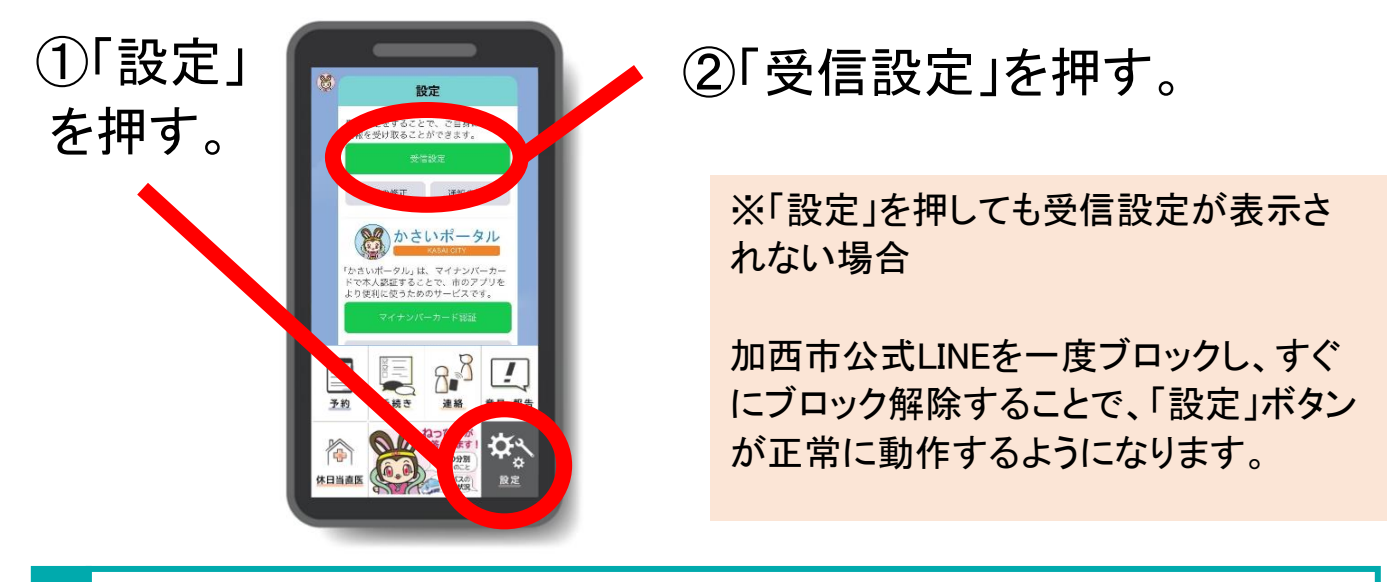

## 受信設定の手順

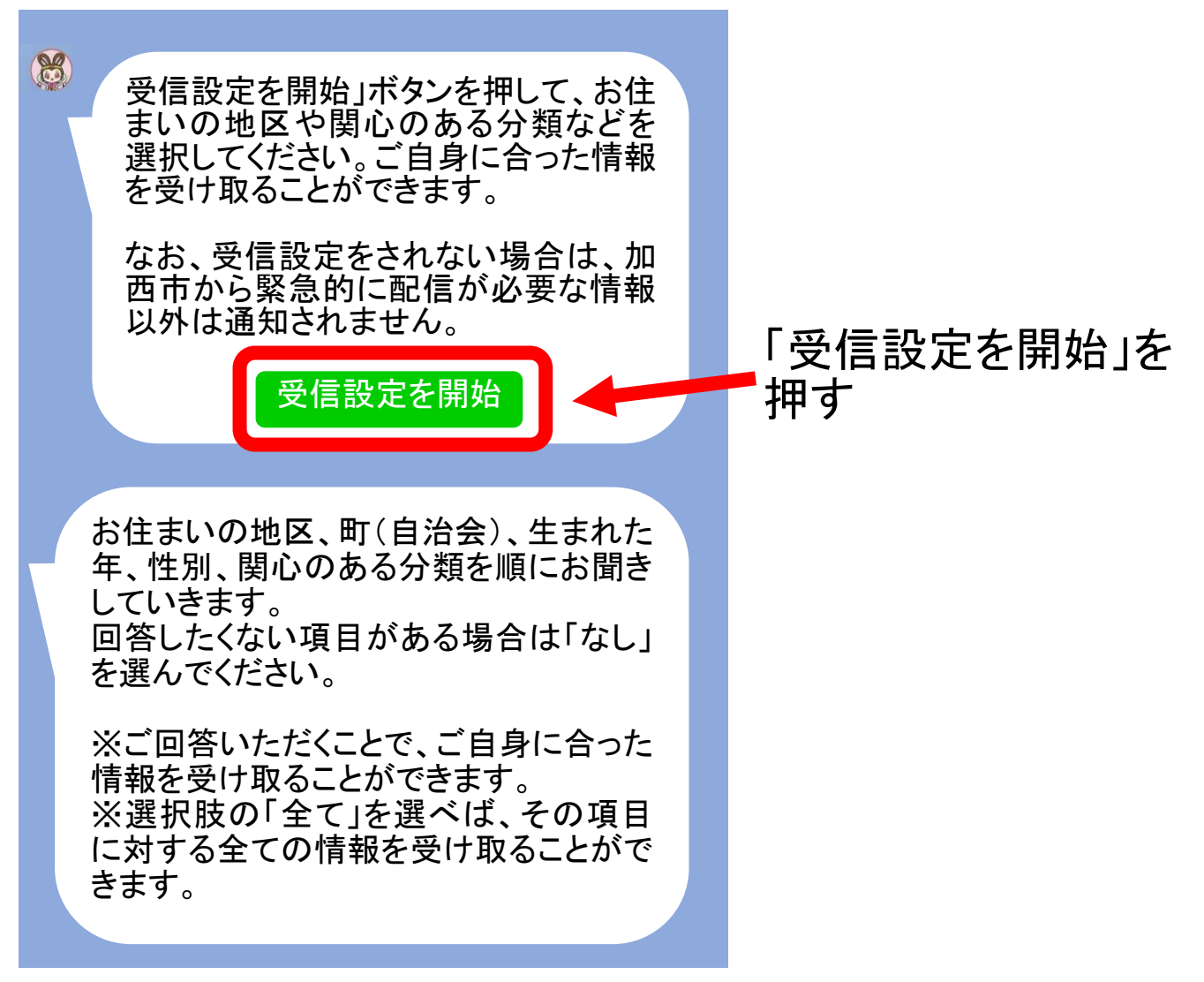

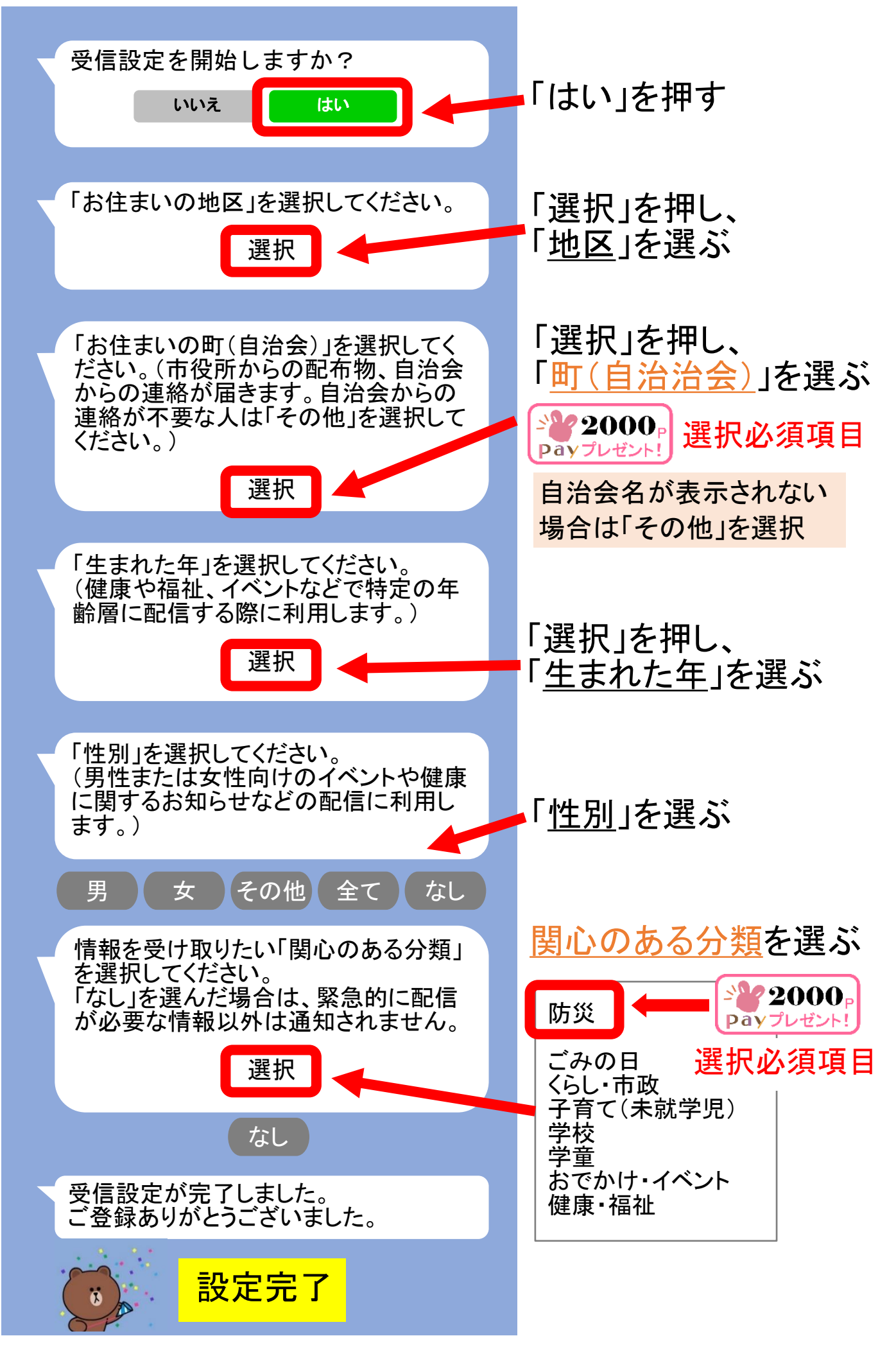

「ごみの日」「学童」を選んだ人は、追加の設定を行ってください。

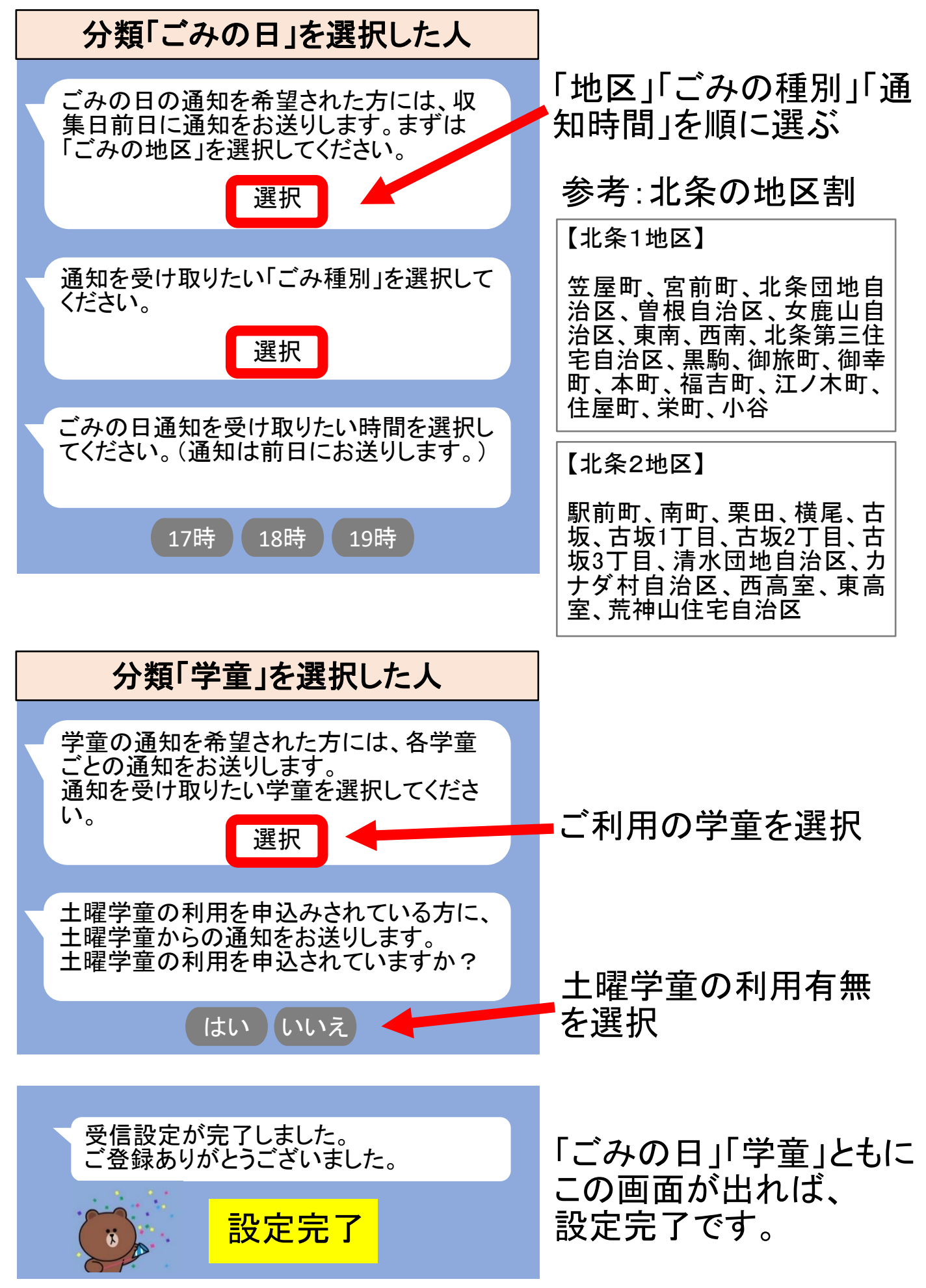